# MTEXにおけるODF解析

方位はeuler角度(φ1,Φ,φ2)を中心に全方向に広がりをもって存在すると考えると 方向により広がりが異なる事も考えられる。又、方位よっては個々の広がりも異なる事も予想される euler角度{0,45,0}-{90,45,0}の線上に半価幅の異なる方位を作成した。 1回目は、半価幅を5,10,15degとし、2回目は10,15,20degで極点図を作成し MTEXでcalcODF(pf)計算すると、すべての方位に関して半価幅5degで計算が 行われた。

EBSDデータでは、データによって、5deg, 10degで計算されている。

2020年11月05日 HelperTex Office

EBSD, XRDデータのODF解析をMTEXで行うと、異常にODF形状が歪められている事に 関して調査を行ないました。

 調査の方法は、LaboTexで半価幅の異なる方位を10%としrandomを60%とした ODFを作成し、極点図をExportしMTEXで解析し動作を調べてみます。

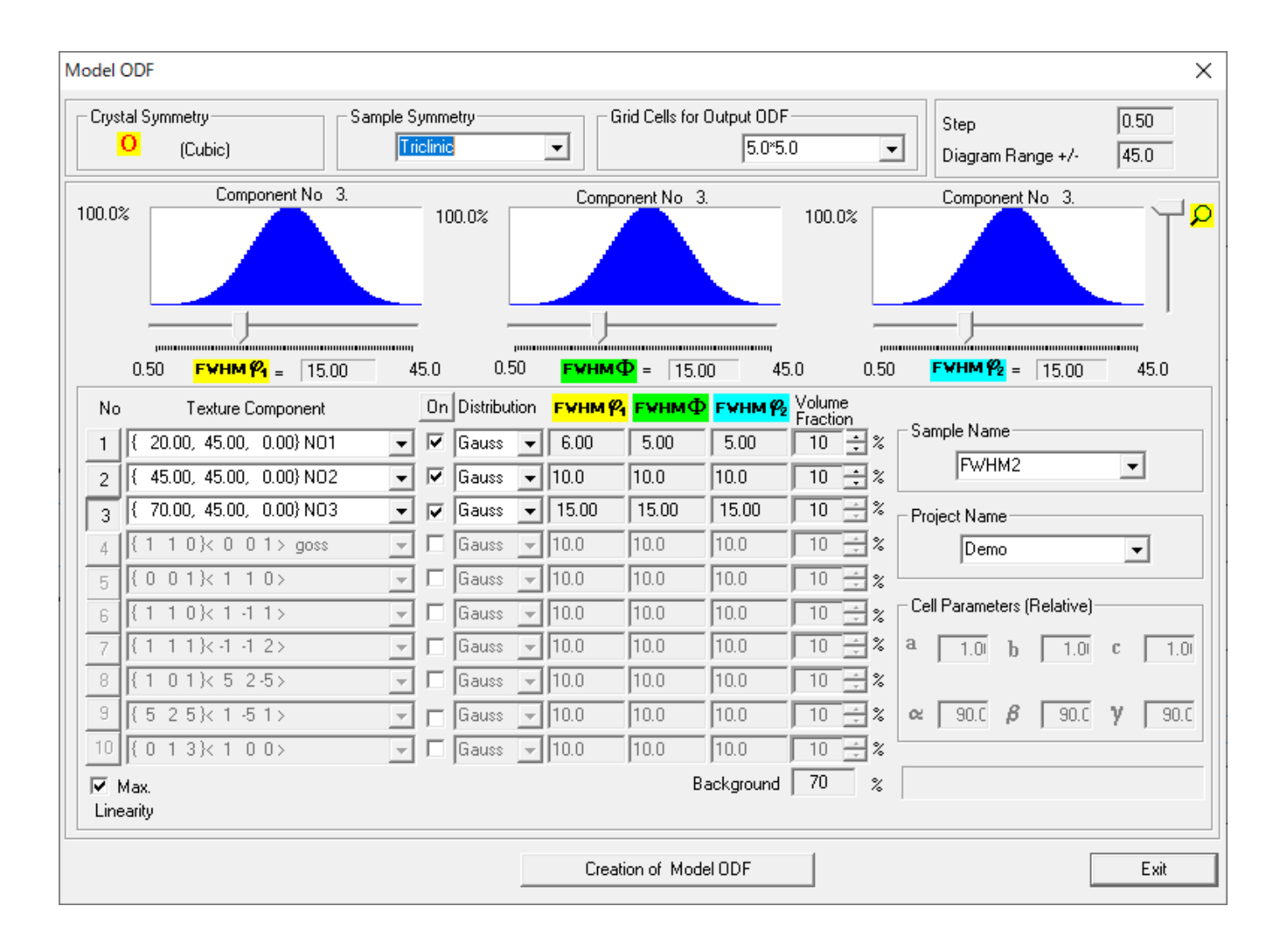

作成した極点図

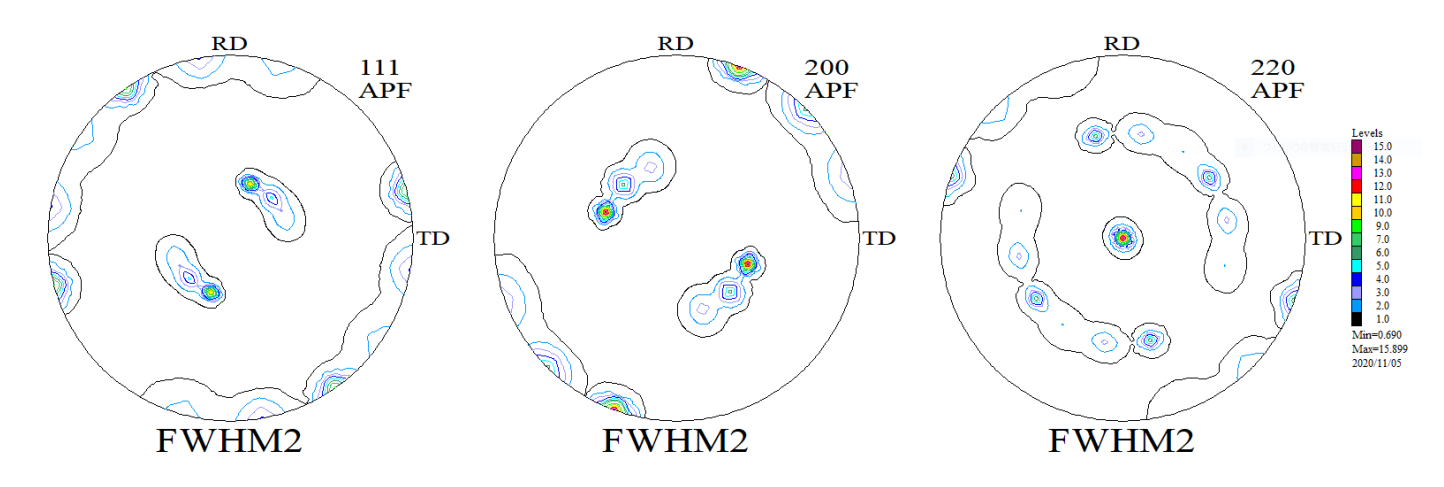

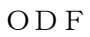

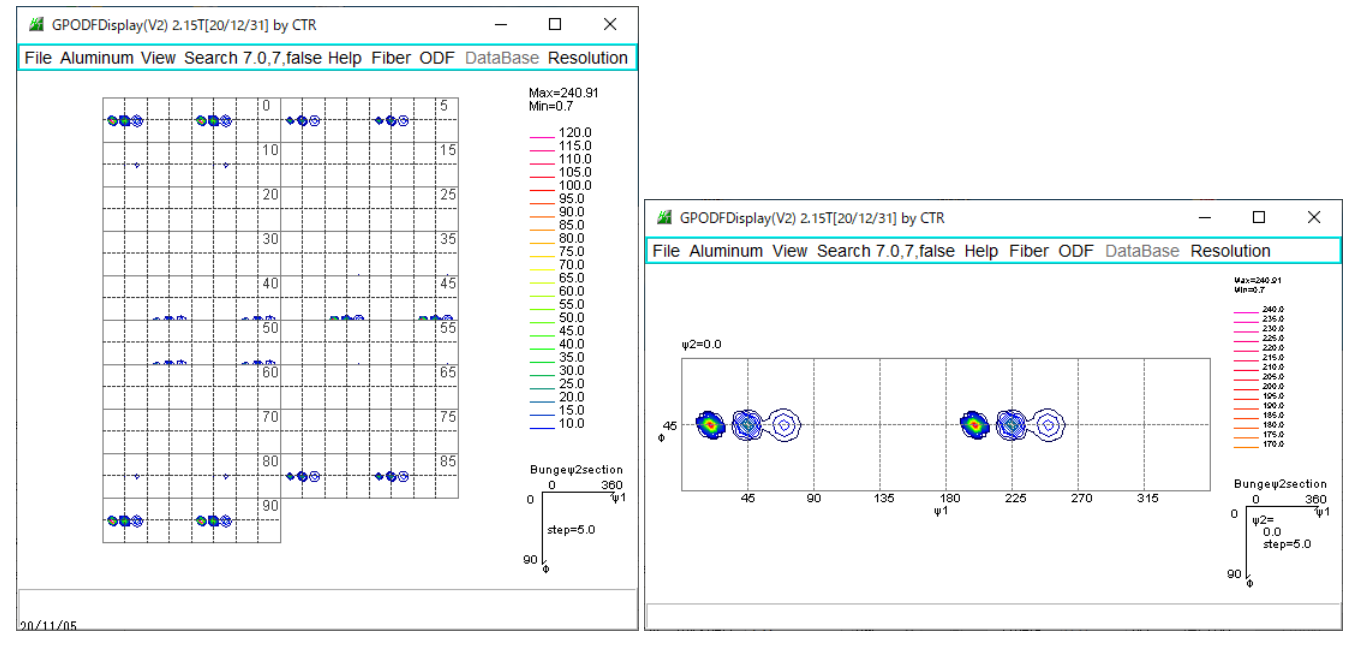

同一 VolumeFraction で半価幅の異なるプロファイルが表示される。

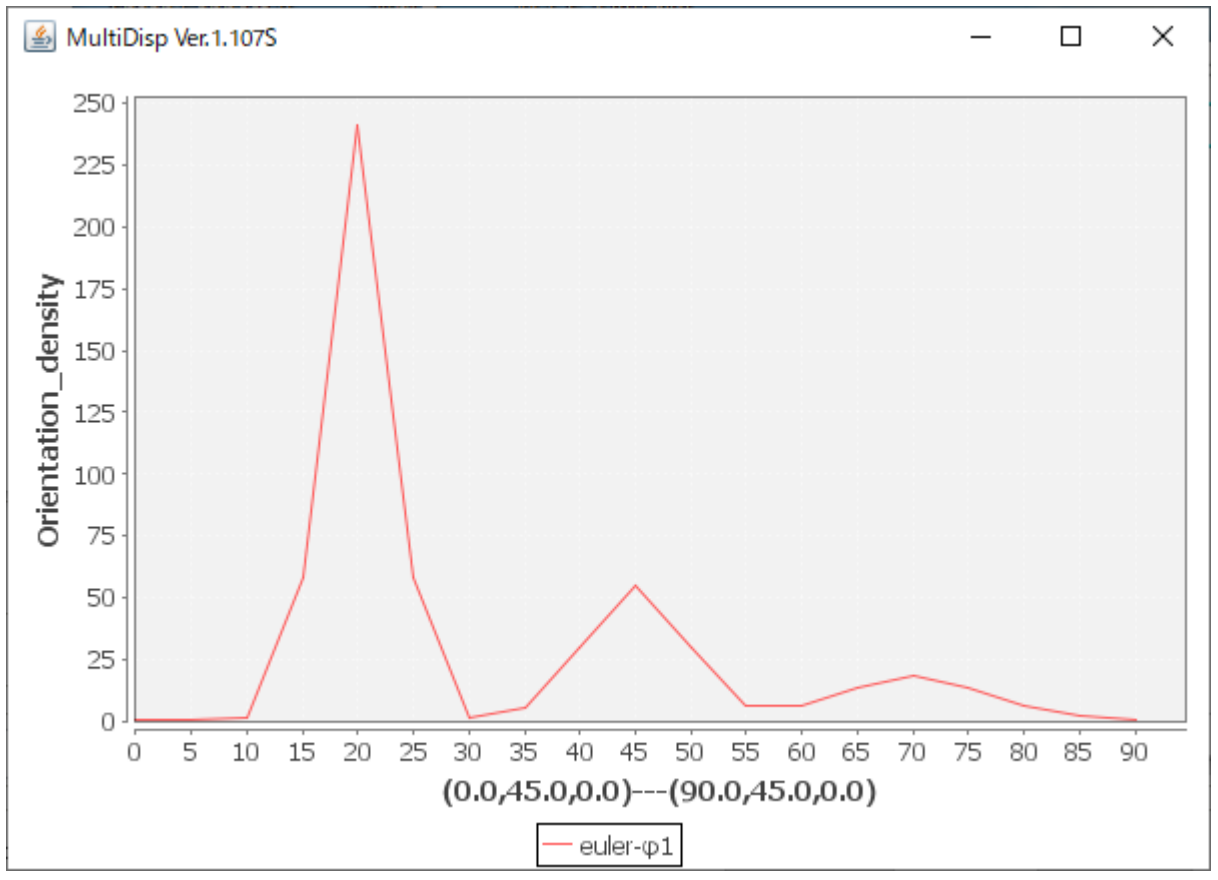

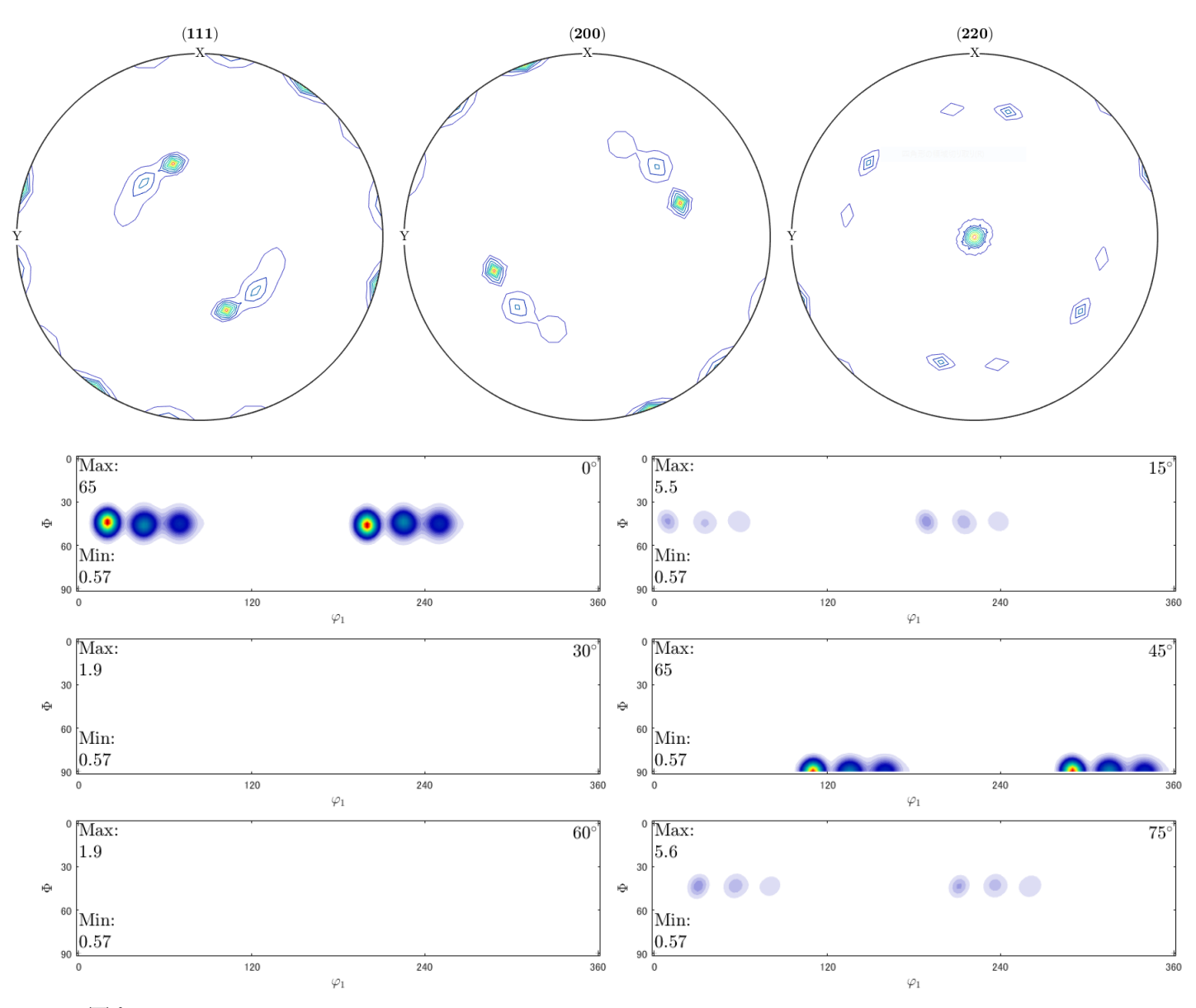

### ODF図をEXport

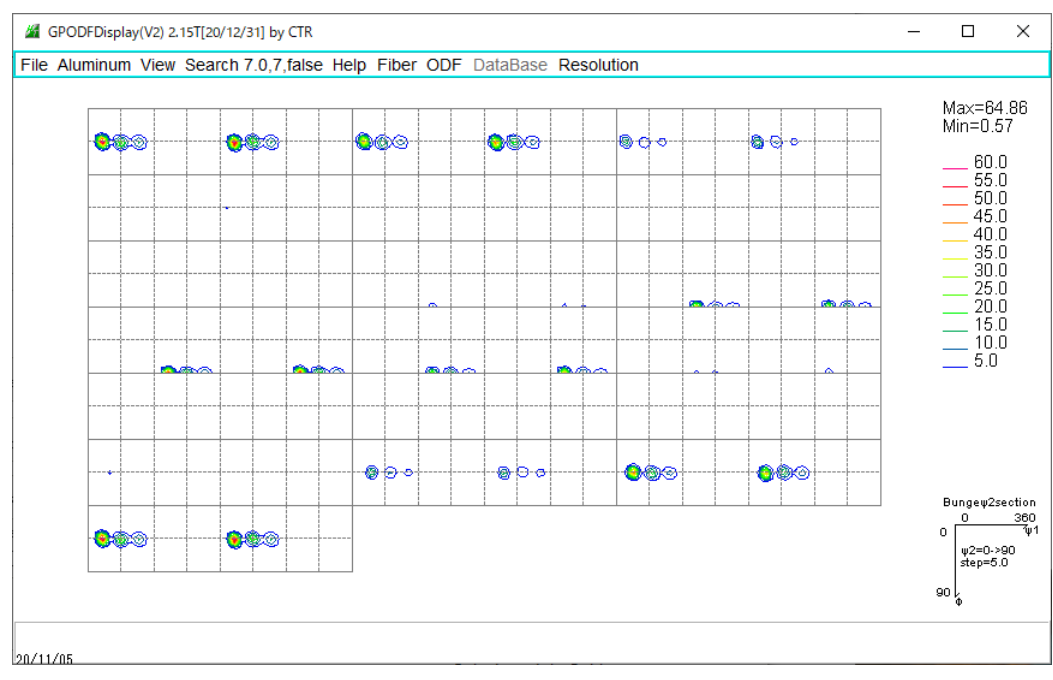

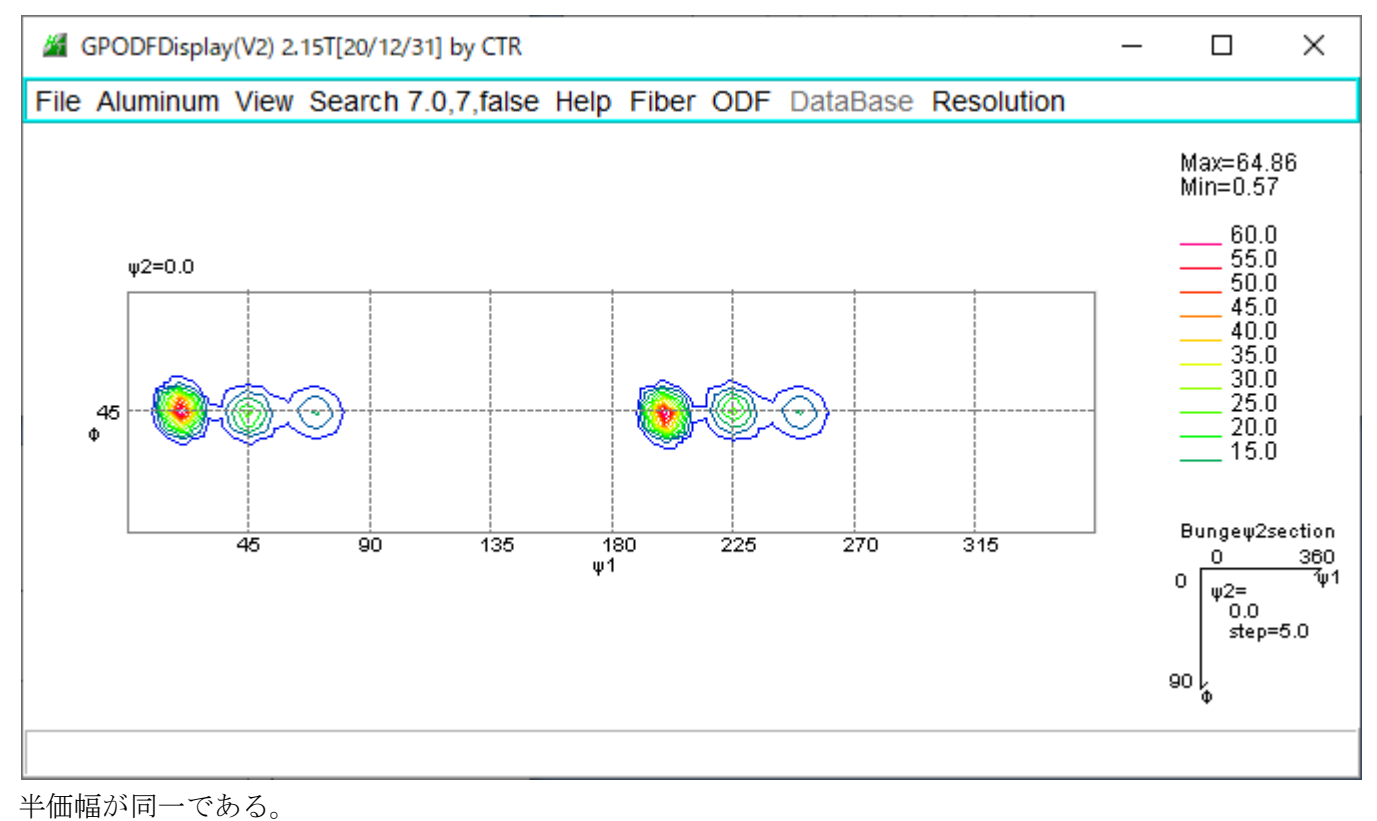

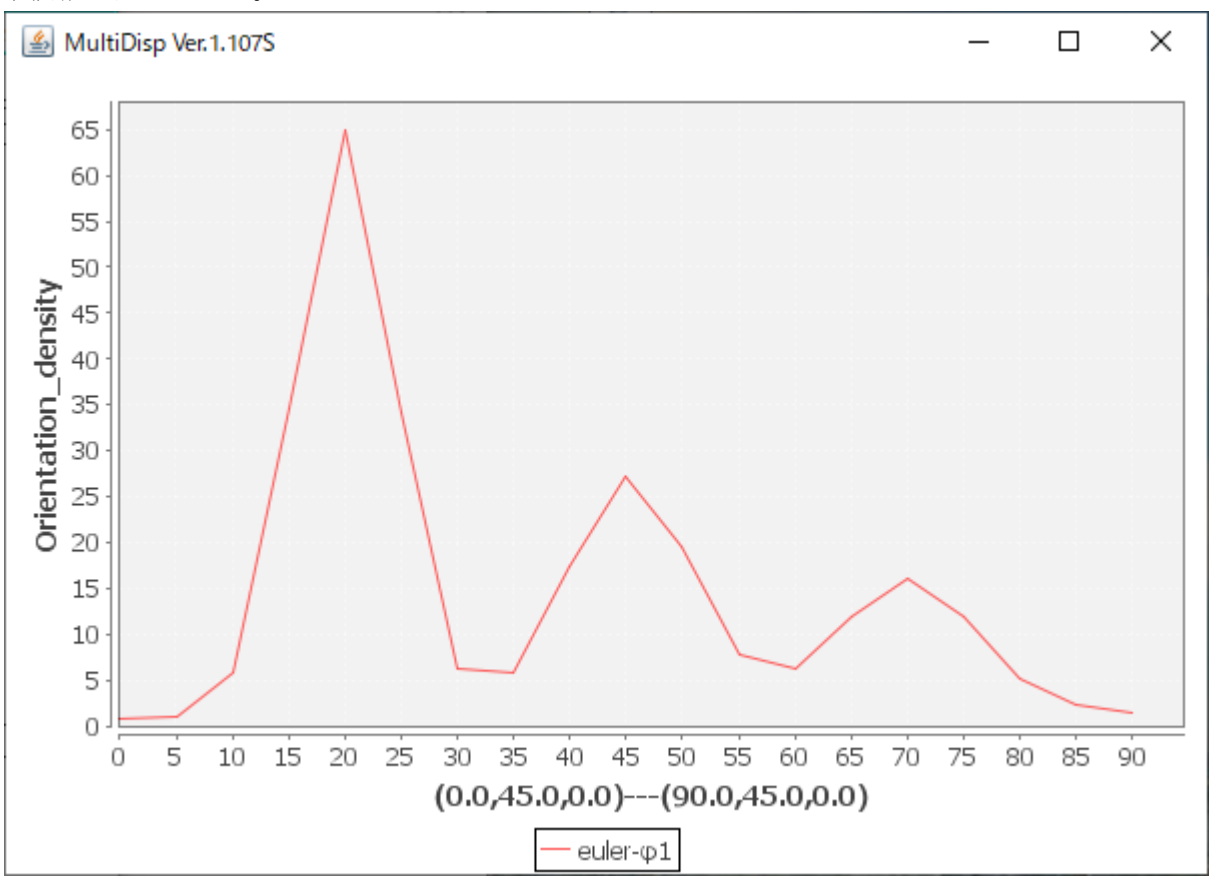

LaboTexに比べ、最大方位密度は低い。 半価幅は同一であるが、最大方位密度は1:2:4に見える。

MTEX5.1.1のcalcODF.mファイル

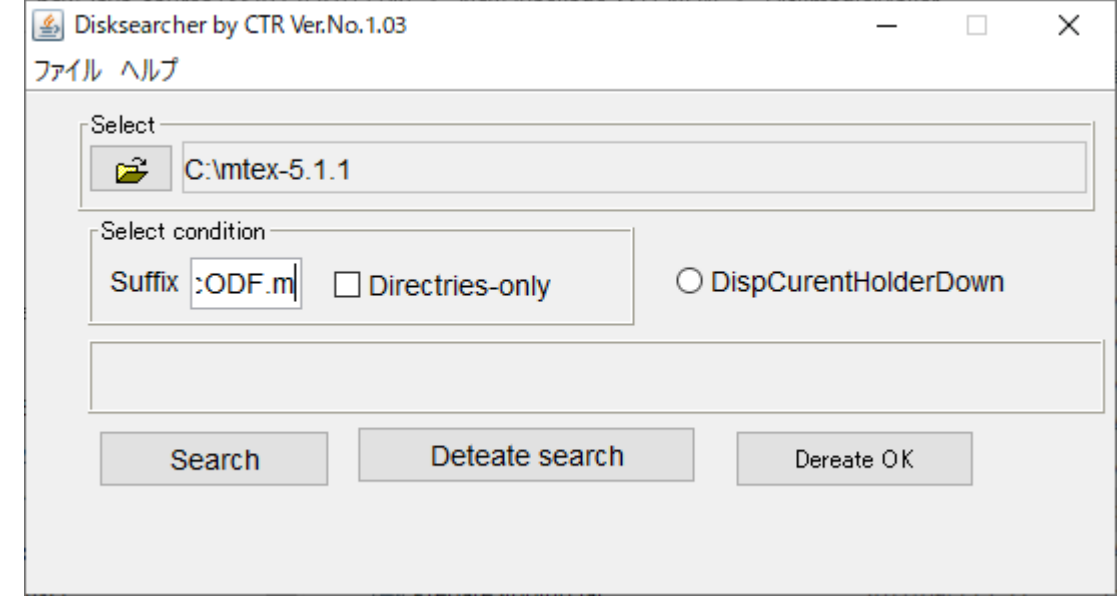

C:¥mtex-5.1.1¥geometrv¥@orientation¥calcODF.m C:¥mtex-5.1.1¥obsolete¥calcODF.m C:¥mtex-5.1.1¥PoleFigureAnalysis¥@MLSSolver¥calcODF.m C:¥mtex=5.1.1¥PoleFigureAnalysis¥@PoleFigure¥calcODF.m

この calcODF.m のどれかで動作している。

```
% Input \downarrow%
  ori - @orientation↓
%↓
% Output↓
8<br>%↓
   odf - @ODF +%↓<br>% Options↓<br>% weights<br>% halfwidd<br>% resolut<br>% kernel<br>% silent<br>% silent<br>% Bingham<br>% noFourie
                - list of weights for the orientations\downarrowhalfwidth - halfwidth of the kernel function\downarrowresolution - resolution of the grid where the ODF is approximated \downarrow- kernel function (default -- de la Valee Poussin kernel)↓
   kernel
                - order up to which Fourier coefficients are calculated \downarrow- no output↓
                       - no approximation to a corser grid\downarrow- force Fourier method 
   Fourier
                       - model bingham odf↓
   Bingham
\%noFourier
                       - no Fourier method↓
%↓
% extract kernel function↓
psi = deLaValeePoussinKernel('halfwidth',10*degree,varargin{:});↓
psi = get option(varargin,'kernel',psi);↓
J.
内部的には、fwhm=10degで計算されている可能性があります。
```
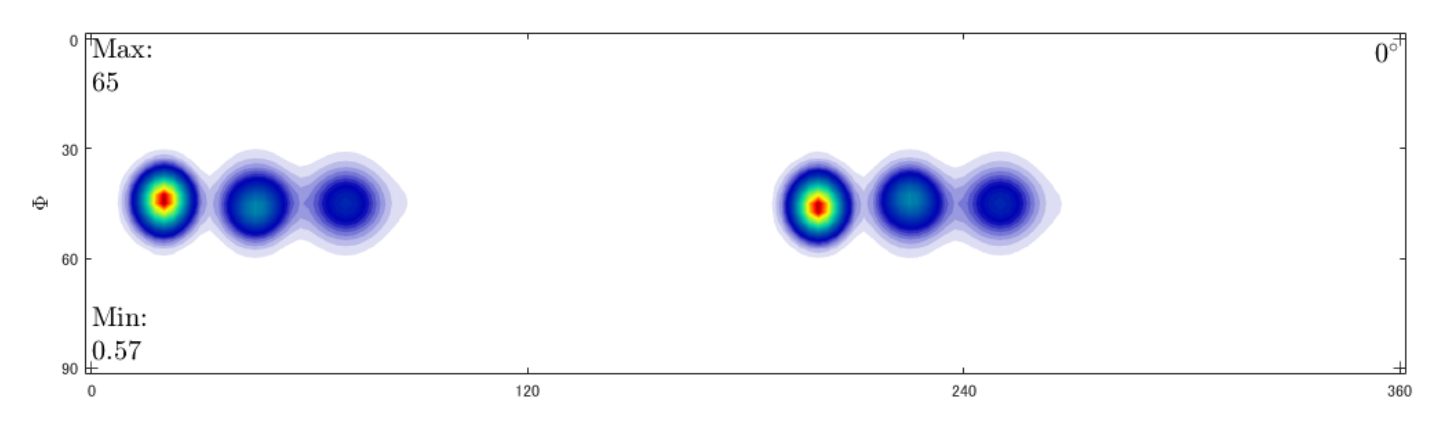

#### odf5=calcODF(pf,'halfwidth',5\*degree)

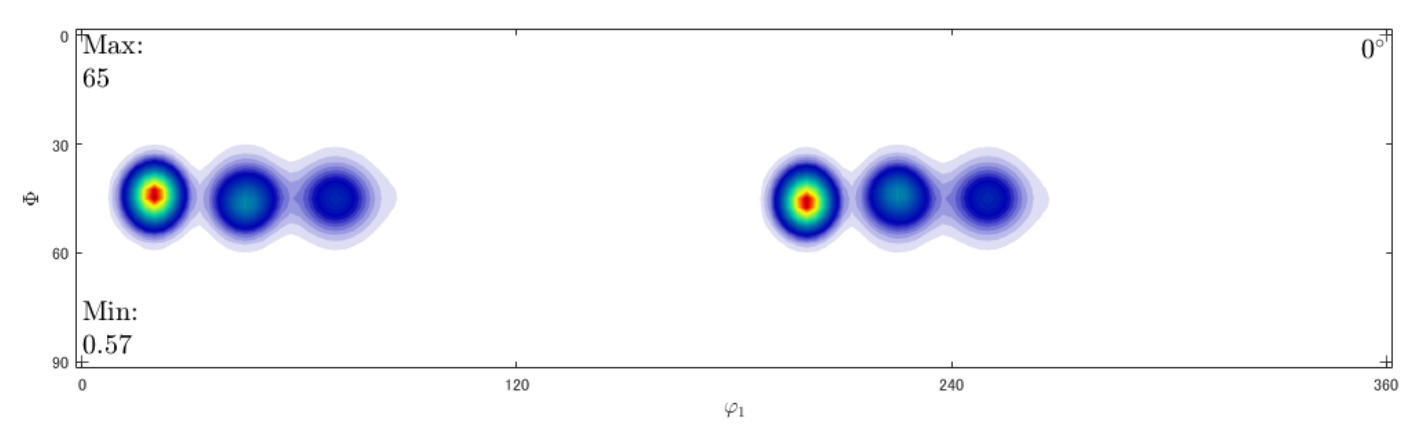

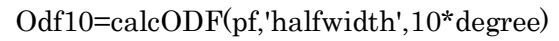

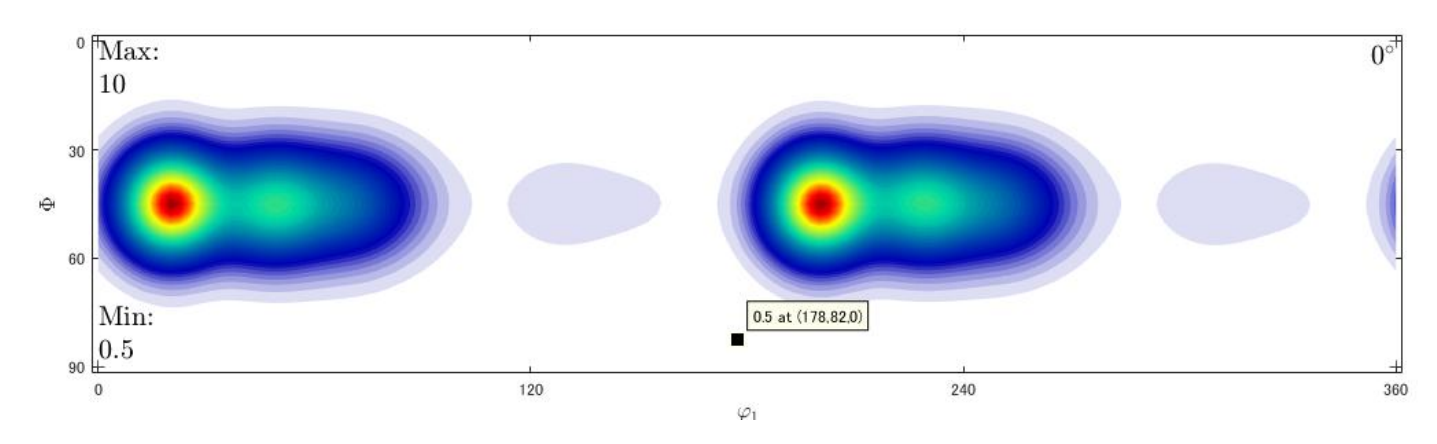

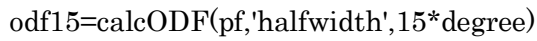

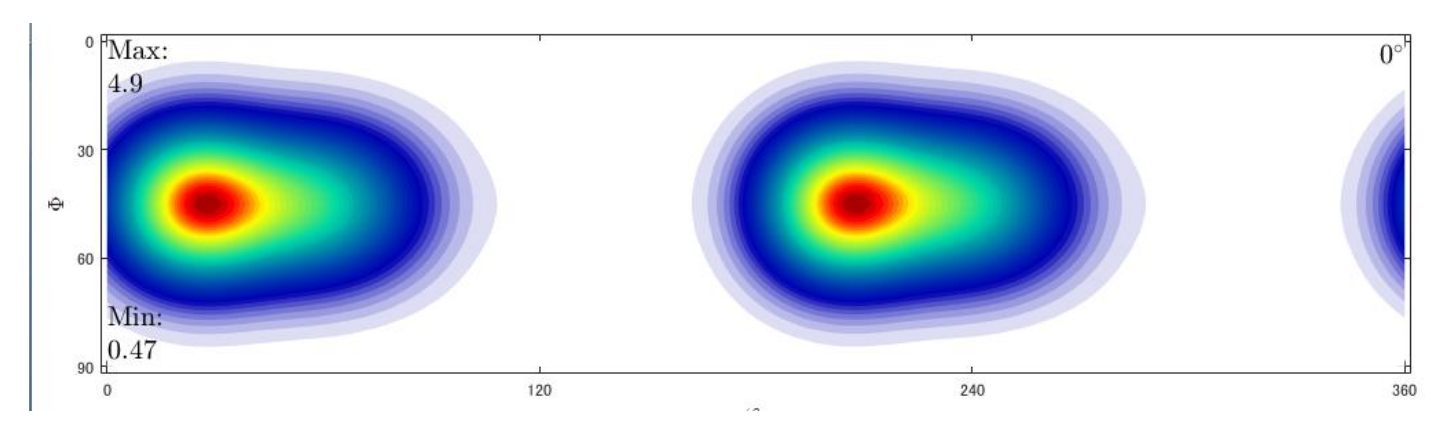

odf1=calcODF(pf,'halfwidth',1\*degree)

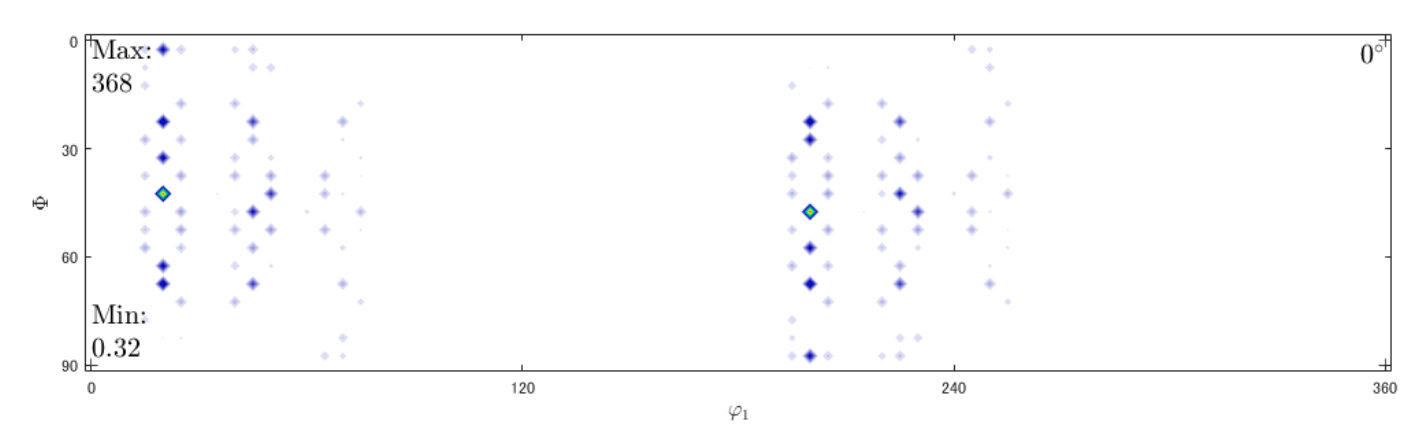

odf2=calcODF(pf,'halfwidth',2\*degree)

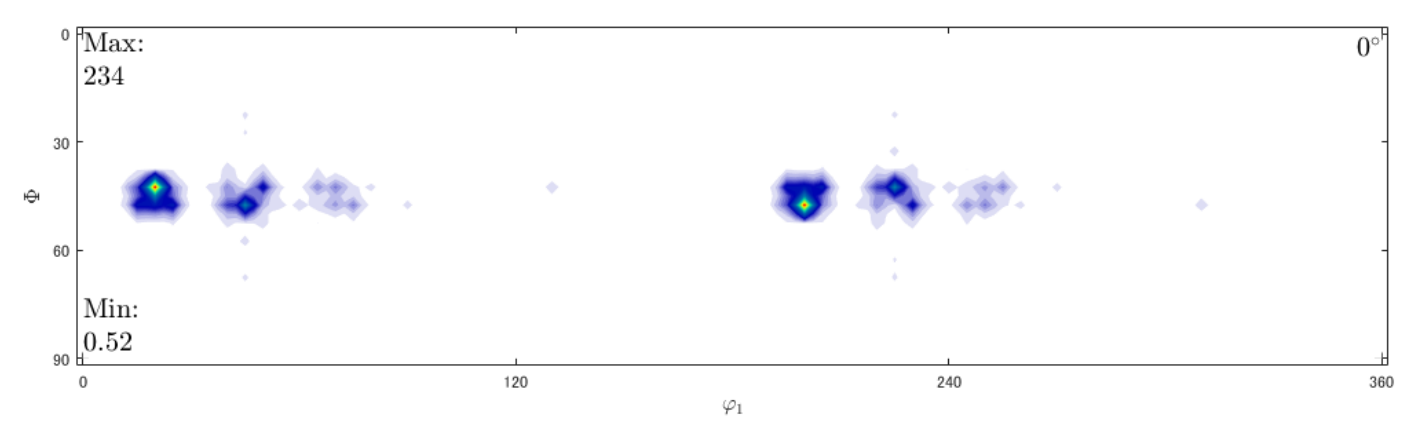

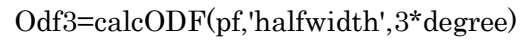

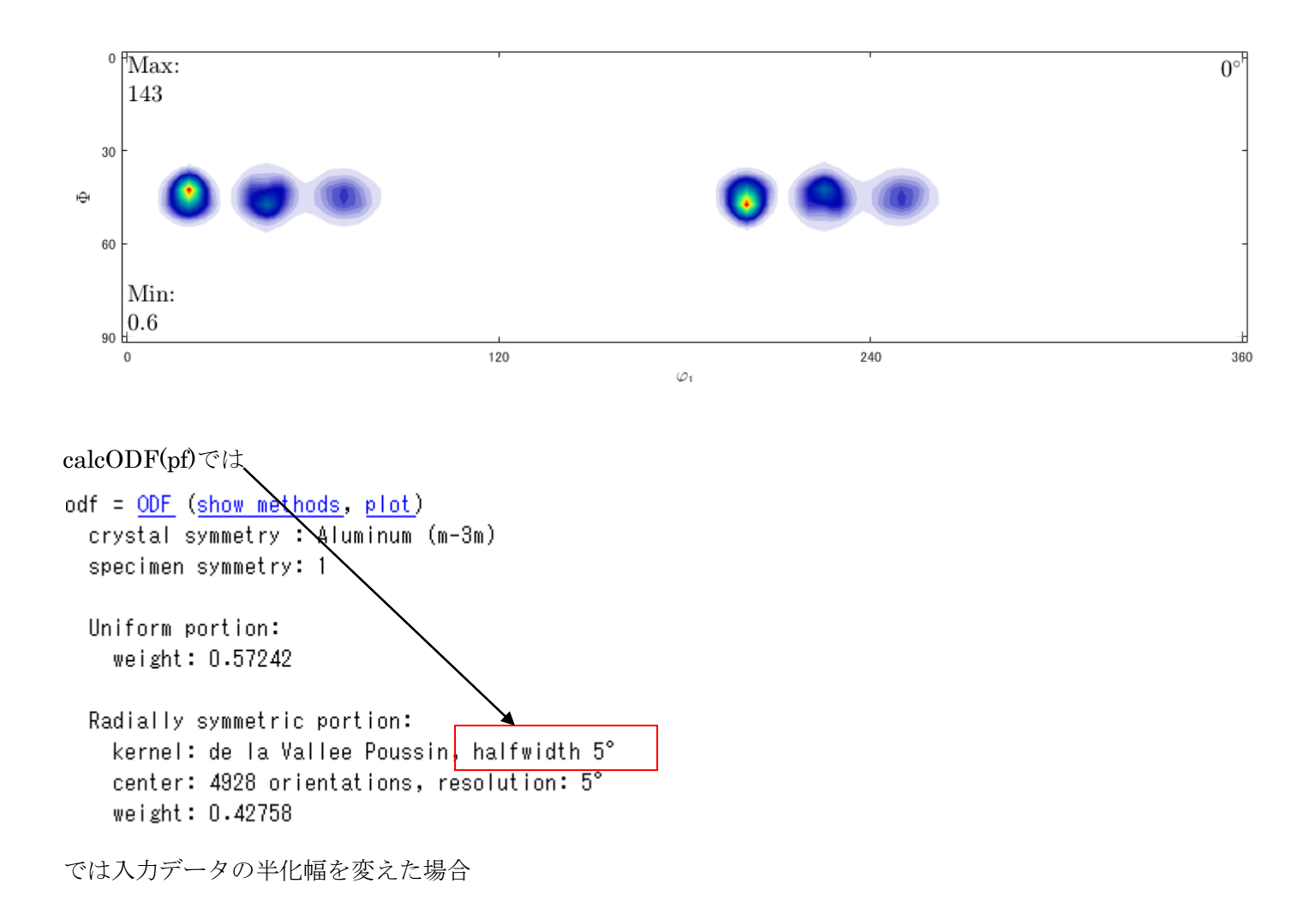

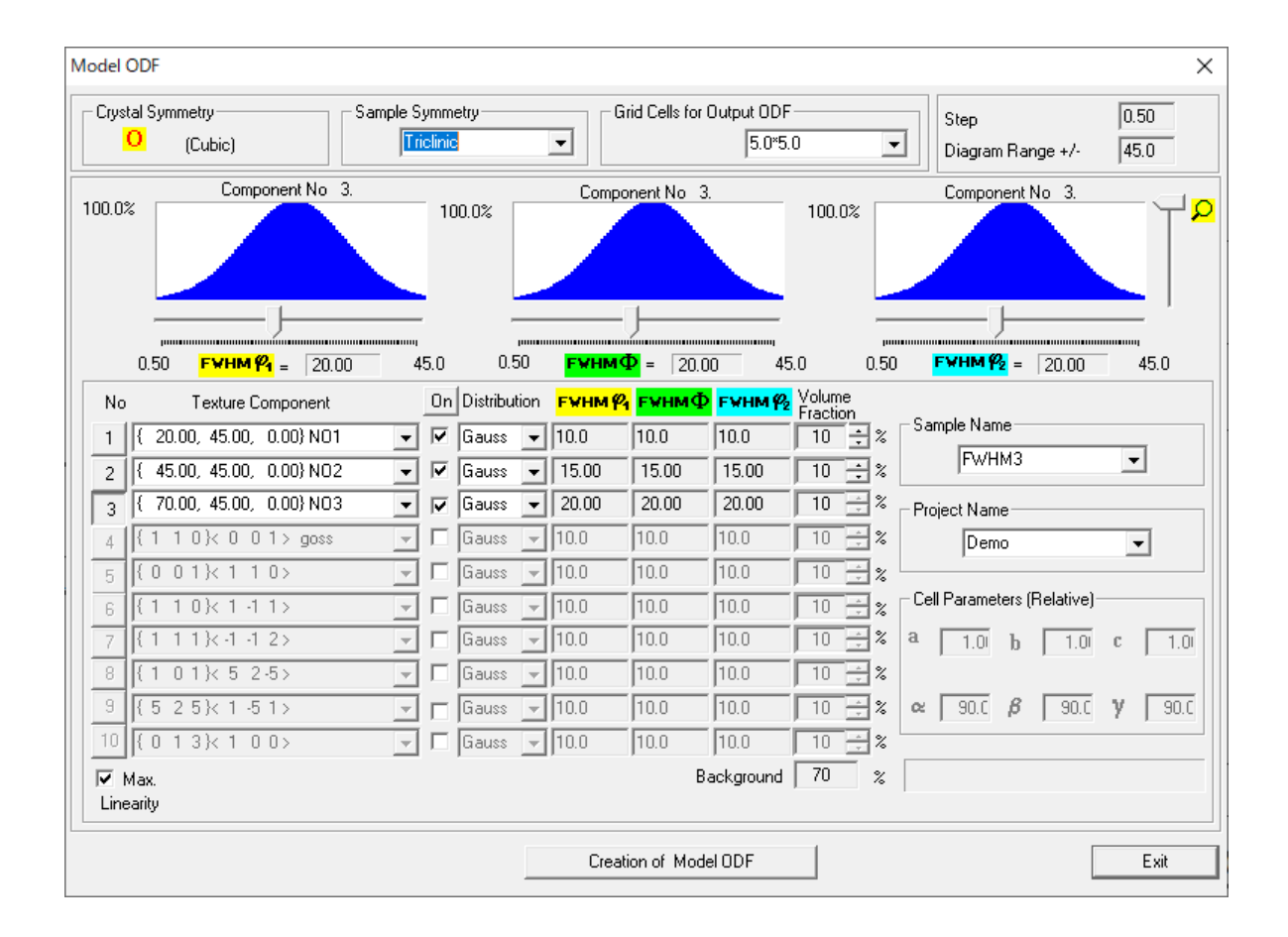

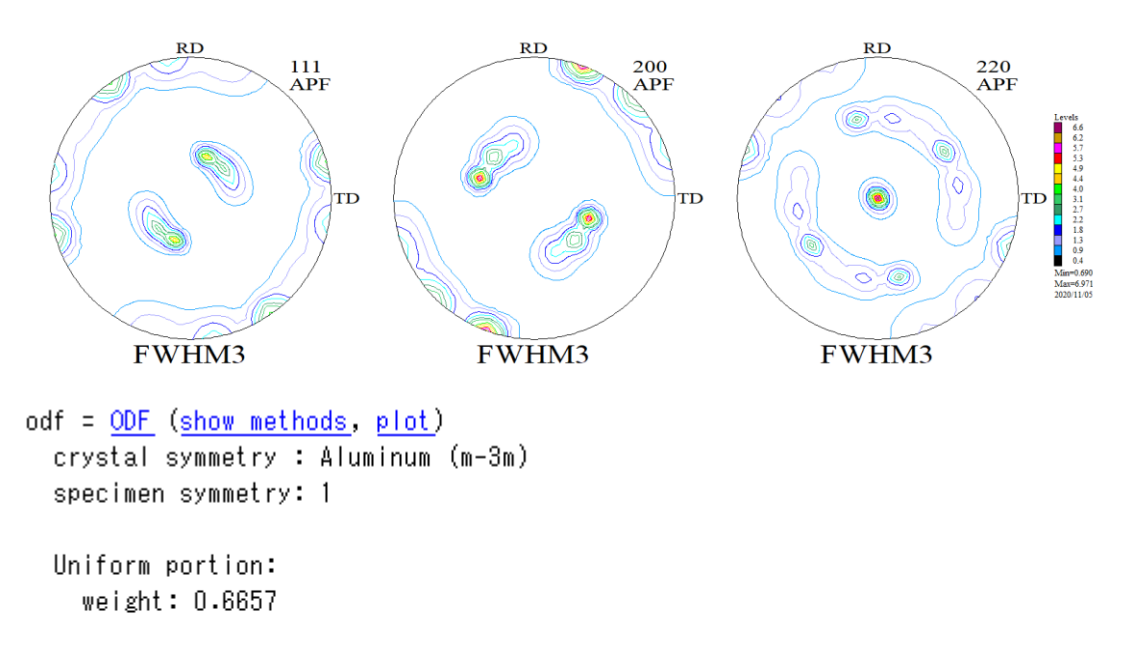

Radially symmetric portion: kernel: de la Vallee Poussin, halfwidth 5° center: 4933 orientations, resolution: 5° weight: 0.3343

XRDの場合、入力データに関係なくすべての方位で半価幅を5degに固定して解析されている。

#### EBSDの場合

 $\gg$  odf=calcODF (ans.orientations)

```
odf = <u>ODF</u> (<mark>show methods, plot</mark>)<br>| crystal symmetry : Ferrite (432)
  specimen symmetry: 1
  Harmonic portion:
     degree: 28
     weight: 1halfwidth 表示なし
```

```
plot(odf,'contour')
```
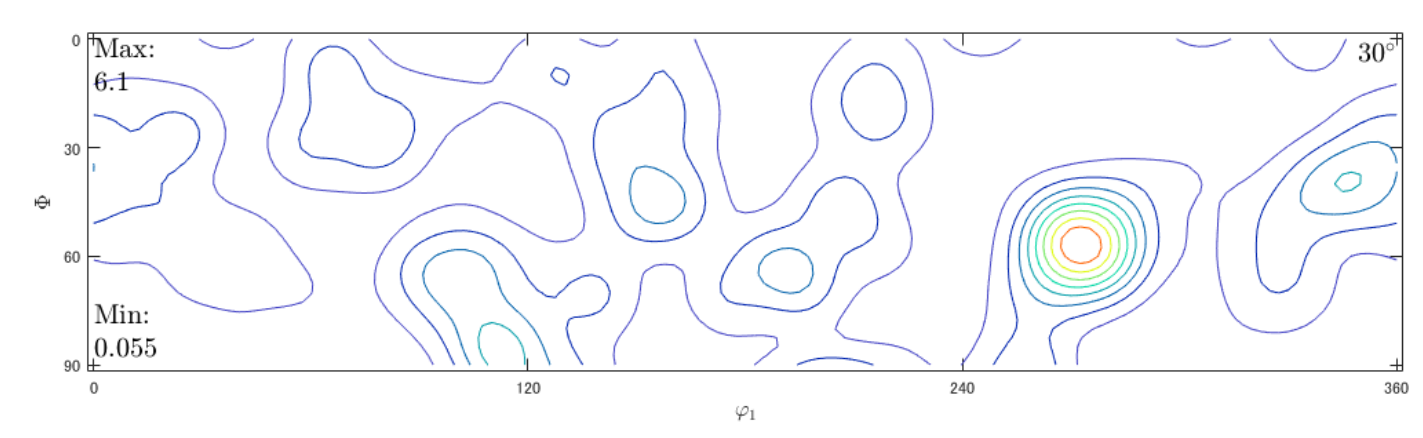

## plot(odf,'contour','halfwidth',5\*degree)

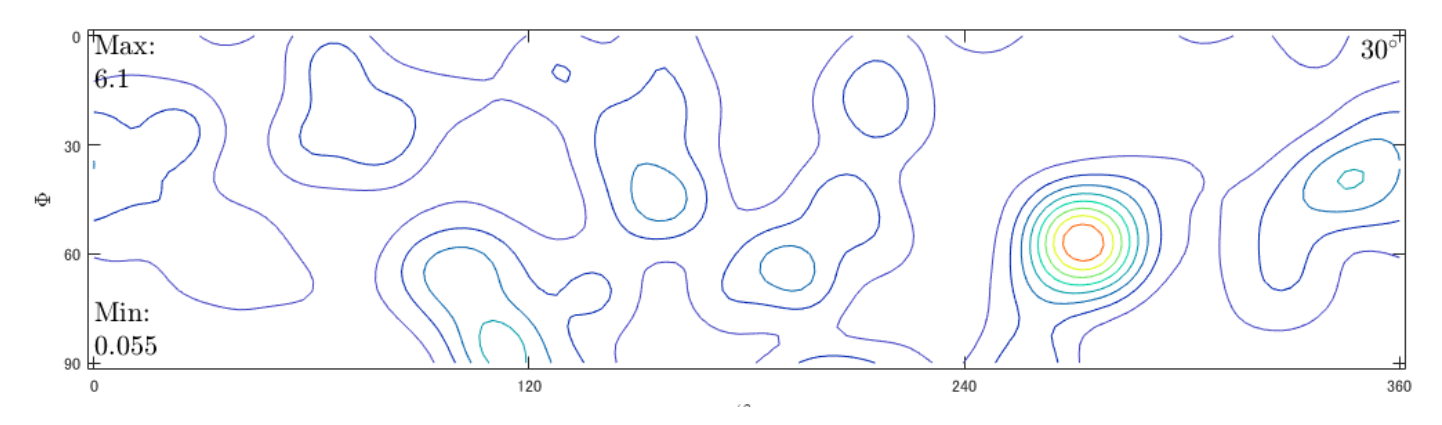

半価幅5degで計算される。

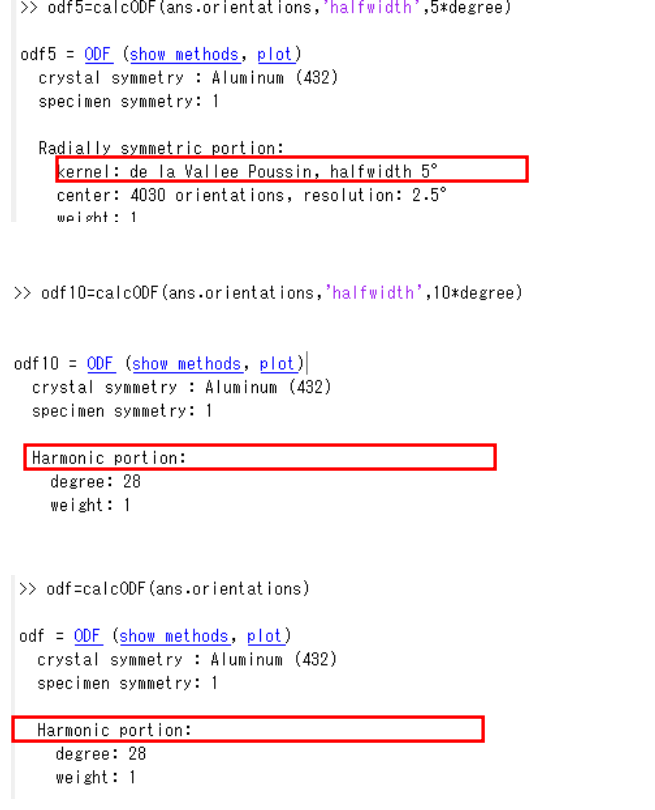

このEBSDデータは半価幅10degで計算されている